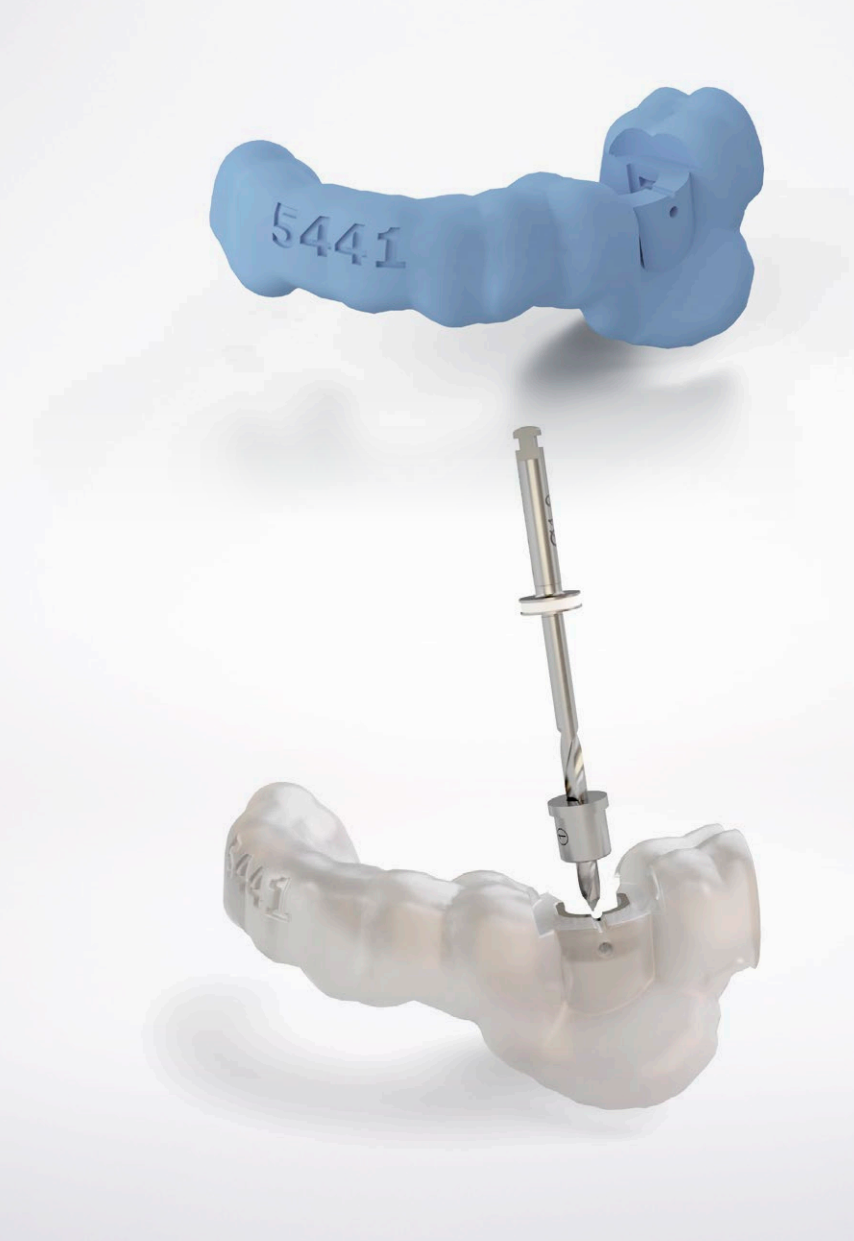

Validierter Workflow mit Formlabs Form2 3D-Druckern

# Simplant® Simplant® Guide-Datei Zum Drucken von Bohrschablonen in Ihrem Hause

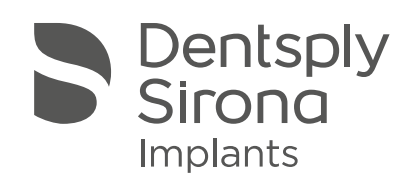

Die 3D-gedruckte Bohrschablone für minimal invasive Indikationen wurde für Designs der Simplant Guide-Datei validiert und in der zugelassenen Simplant 3D-Planungs- und -Design-Software erstellt. Wenn der Kunde sich entschließt, eine 3D-gedruckte Bohrschablone mit einer anderen Software als der Simplant-Software zu erstellen, gewährt Dentsply Sirona keine Garantie und übernimmt keinerlei Haftung für die Leistung der Bohrschablone. Wenn der Kunde sich entschließt, die Simplant Schablonen-Hülsen in einer Bohrschablone zu verwenden, die von einem anderen Design als der Simplant Guide-Datei gedruckt wurde, gewährt Dentsply Sirona keine Garantie und übernimmt keinerlei Haftung für die Leistung der Bohrschablone.

Möglicherweise sind nicht alle Produkte für alle Märkte zugelassen/lizenziert oder nicht in allen Ländern erhältlich. Für eine Auskunft über das aktuelle Produktsortiment und die Verfügbarkeit der einzelnen Produkte steht Ihnen Ihr Dentsply Sirona-Außendienstmitarbeiter gerne zur Verfügung. Die Produktabbildungen sind nicht maßstabsgetreu.

Um die Lesbarkeit zu verbessern, verwendet Dentsply Sirona die Symbole ® oder ™ im Fließtext nicht. Dies ist jedoch nicht als Verzicht auf Markenrechte von Seiten Dentsply Sirona zu verstehen.

# Simplant®

# **INHALT**

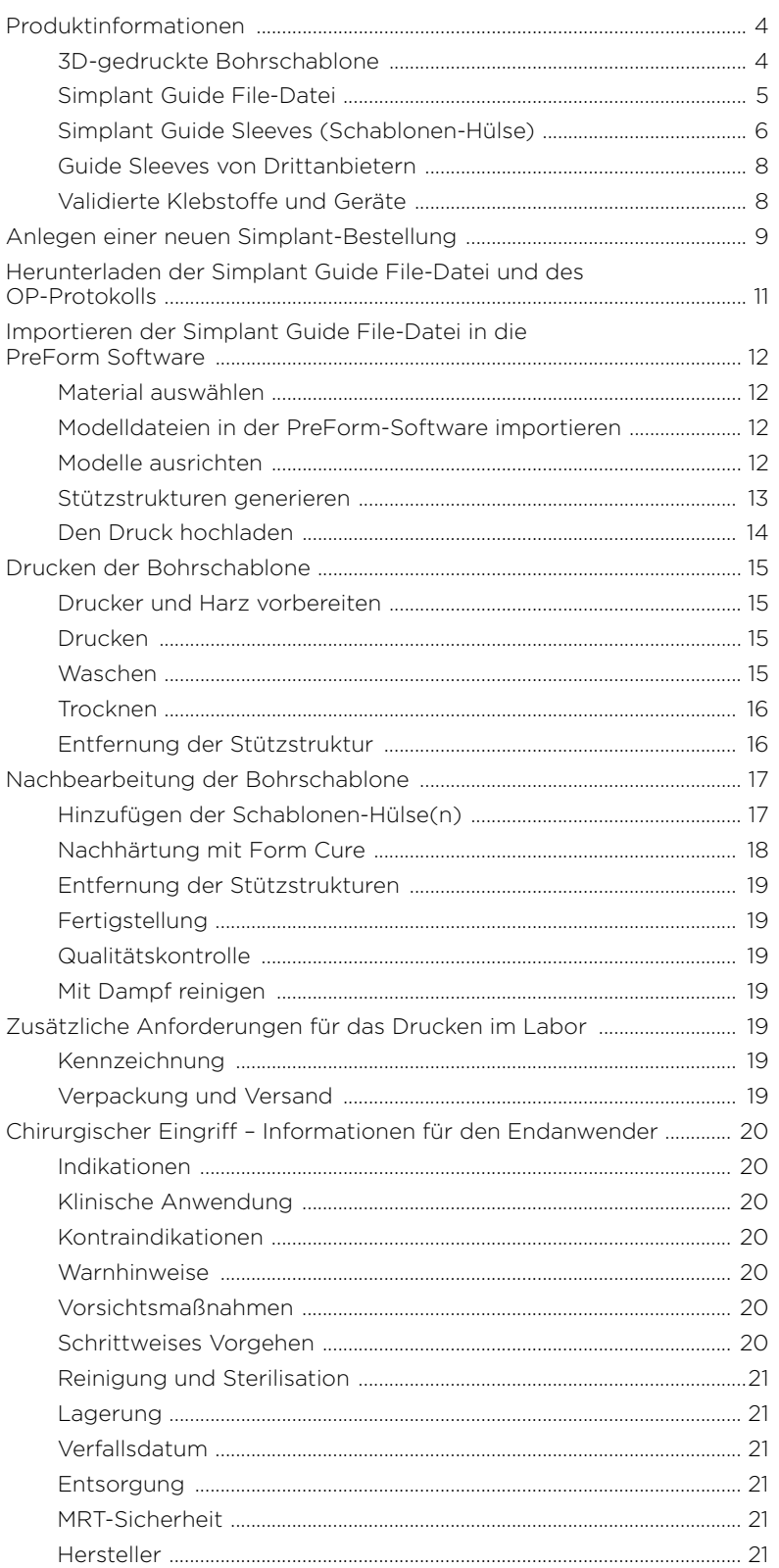

# Produktinformationen

## 3D-gedruckte Bohrschablone

Mit der Software Simplant Pro oder dem mySimplant Planungsservice können Sie die Simplant Guides direkt bei Dentsply Sirona oder für den Desktop-3D-Druck in der eigenen Praxis bestellen. Unabhängig von Ihrem bevorzugten Implantat-Workflow profitieren Sie vom gleichwertigen Expertendesign des Simplant Guide.

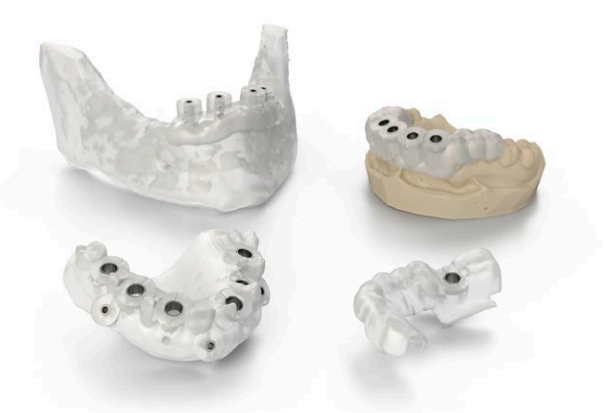

Bei Dentsply Sirona gefertigter Simplant Guide: zahn-, schleimhaut- oder knochengestützt

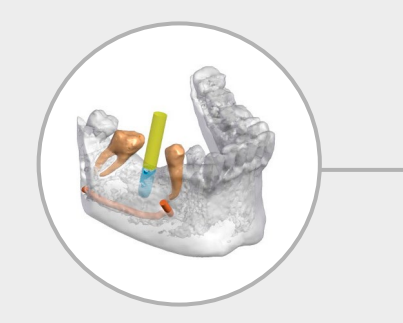

#### **Schritt 1: Planen**

Scannen Sie die Anatomie des Patienten und erstellen oder genehmigen Sie die Implantatplanung unter Berücksichtigung chirurgischer und prothetischer Aspekte.

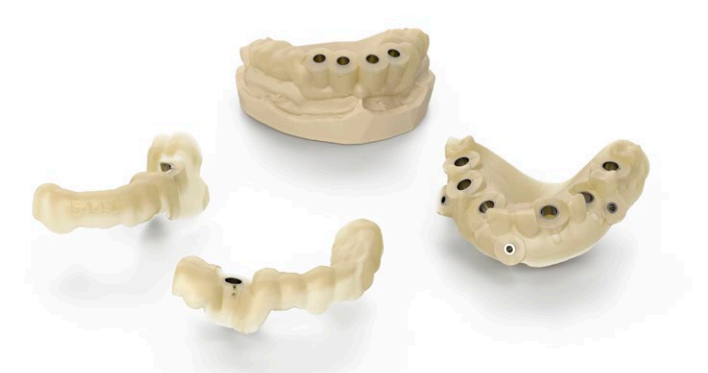

In der Praxis gefertigte Bohrschablone: zahn- oder schleimhautgestützt

Abhängig von der jeweiligen Lösung wird die Bohrschablone stets zusammen mit anderen Komponenten verwendet. Lesen und befolgen Sie die Gebrauchsanweisung für diese anderen Komponenten.

Zur Verfügung stehende Lösungen für die Simplant Guide-Datei:

#### SAFE-Schablonenlösung

- Bohrschablonengeführte Bohrung und schablonengeführte Implantation
- Markenspezifisches Guided Surgery-Kit erforderlich – provisorische Sofortversorgung möglich

#### Universal-Schablonenlösung

- Nur schablonengeführte Bohrung
- Bohrtiefenkontrolle nur bei der Verwendung in Kombination mit den Simplant LongStop-Bohrern
- Simplant Universal-Bohrschlüssel erforderlich

#### Pilot-Schablonenlösung

- Schablonengeführte Bohrung nur für die Pilotbohrung
- Bohrtiefenkontrolle nur bei der Verwendung in Kombination mit Simplant LongStop-Bohrern

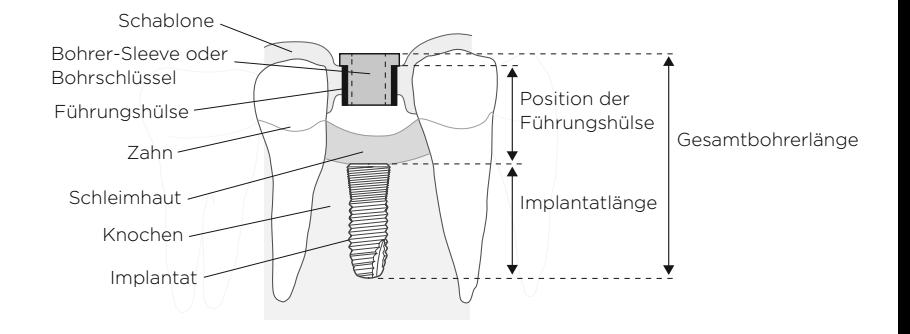

#### Achtung:

Die Universal- und die Pilot-Lösungen werden mit den Instrumenten des Simplant-LongStop-Bohrersystems verwendet, um einen vertikalen Anschlag während des Bohrens sicherzustellen. Wenn andere chirurgische Instrumente in Kombination mit diesen Bohrschablonen verwendet werden, muss die Bohrtiefenkontrolle unter Berücksichtigung der auf dem OP-Protokoll angegebenen Gesamtbohrerlänge visuell erfolgen.

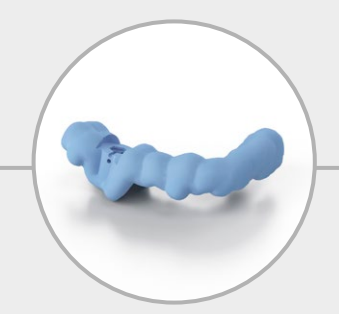

**Schritt 2: Designen** Erhalten Sie die Simplant Guide-Datei und importieren Sie diese in die Vorbereitungssoftware für den Druck.

**Schritt 3: Anfertigen** Senden Sie die vorbereitete Simplant Guide-Datei an den Formlabs Form2 Drucker.

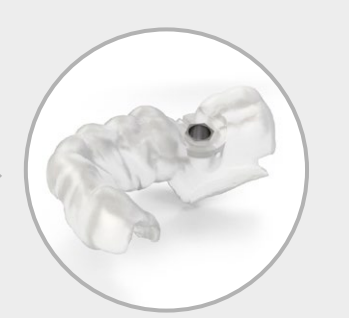

**Schritt 4: Hülsen hinzufügen** Kleben Sie die Simplant Führungshülsen in die gedruckte Schablone, härten Sie nach und stellen Sie die Bohrschablone fertig.

### Simplant® Guide-Datei

Die Simplant Guide-Datei ist eine digitale Darstellung des Simplant Guide-Designs. Mit ihr können Implantologen und Zahntechniker eine Bohrschablone für Zahnimplantate herstellen. Beim Fertigungsverfahren ist es erforderlich, die entsprechende(n) Führungshülse(n) vor Gebrauch in die Bohrschablone zu kleben.

#### Es werden zwei Versionen der Simplant Guide File-Datei unterschieden:

- Eine Version mit Designüberprüfung ist der Simplant Guide File, der vom Implantologen oder Zahntechniker mit der FastTrack-Design-Option in der Simplant Pro-Software designt wird. Das FastTrack-Design wird über www.orderdigitalsolutions.com für die zentrale Überprüfung des Designs bei Dentsply Sirona übermittelt. Diese Version der Simplant Guide File wird schneller zurückgesandt und verursacht vergleichsweise niedrigere Kosten.
- Die Voll-Design-Version ist der Simplant Guide File, der zentral bei Dentsply Sirona auf Basis Ihrer Planung in der Simplant Pro-Software designt wird. Alternativ kann diese Version der Simplant Guide File zentral bei Dentsply Sirona als Teil des mySimplant-Planungsservice bestellt werden.

## Simplant® Guide Sleeves (Schablonen-Hülsen)

Die Simplant Guide Sleeves bestehen aus Titanlegierung und sind in verschiedenen Ausführungen erhältlich. Die Simplant Guide Sleeves sind für den Einmalgebrauch vorgesehen und werden in 10er-Sets unsteril geliefert.

Die Verantwortung für die Sterilität der Bohrschablone (einschließlich der Guide Sleeves) liegt beim Endanwender.

Der Hersteller (Zahnarzt oder Zahntechniker) muss den Endanwender vor der Verwendung im Mund des Patienten über das erforderliche Sterilisationsverfahren informieren.

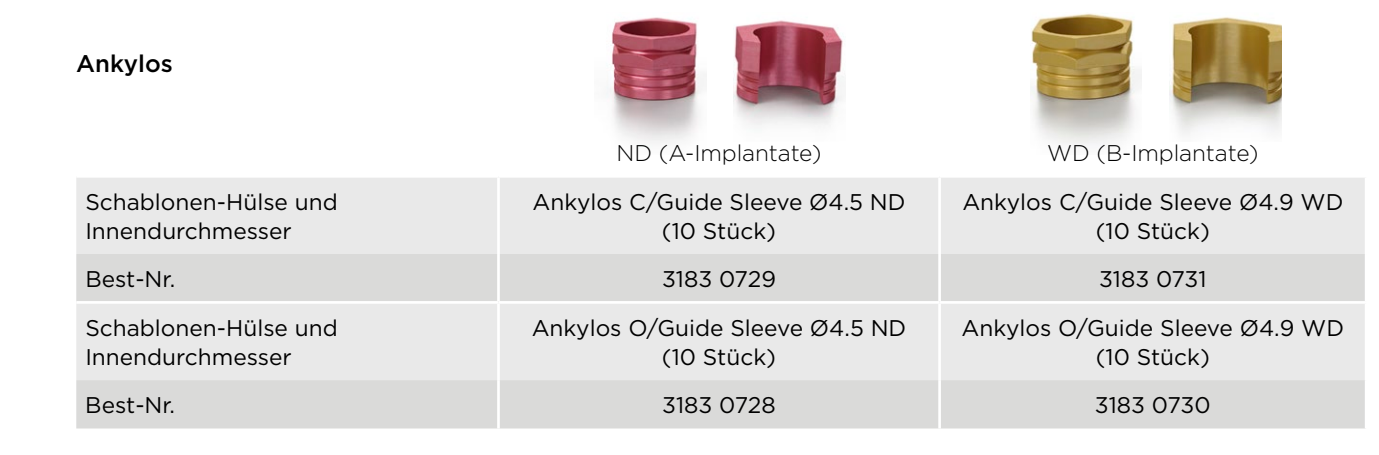

Astra Tech Implant System EV

Schablonen-Hülse und Innendurchmesser

Schablonen-Hülse und Innendurchmesser

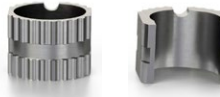

EV C/Guide Sleeve Ø4.6 ND (10 Stück)

EV O/Guide Sleeve Ø4.6 ND (10 Stück)

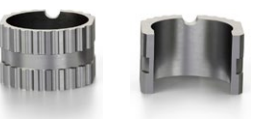

ND (3,6 und 4,2 Implantate) WD (4,8 Implantate)

EV C/Guide Sleeve Ø5.2 WD (10 Stück)

Best-Nr. 3183 0733 3183 0735

EV O/Guide Sleeve Ø5.2 WD (10 Stück)

Best-Nr. 3183 0732 3183 0734

#### Xive Guide Sleeves

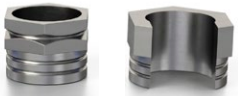

ND (3,0, 3,4 und 3,8 Implantate) WD (4,5 Implantate) Schablonen-Hülse und Innendurchmesser Xive C/Guide Sleeve Ø4.5 ND (10 Stück) Xive C/Guide Sleeve Ø5.2 WD (10 Stück) Best-Nr. 3183 0737 3183 0739 Schablonen-Hülse und Innendurchmesser Xive O/Guide Sleeve Ø4.5 ND (10 Stück) Xive O/Guide Sleeve Ø5.2 WD (10 Stück) Best-Nr. 3183 0736 3183 0738

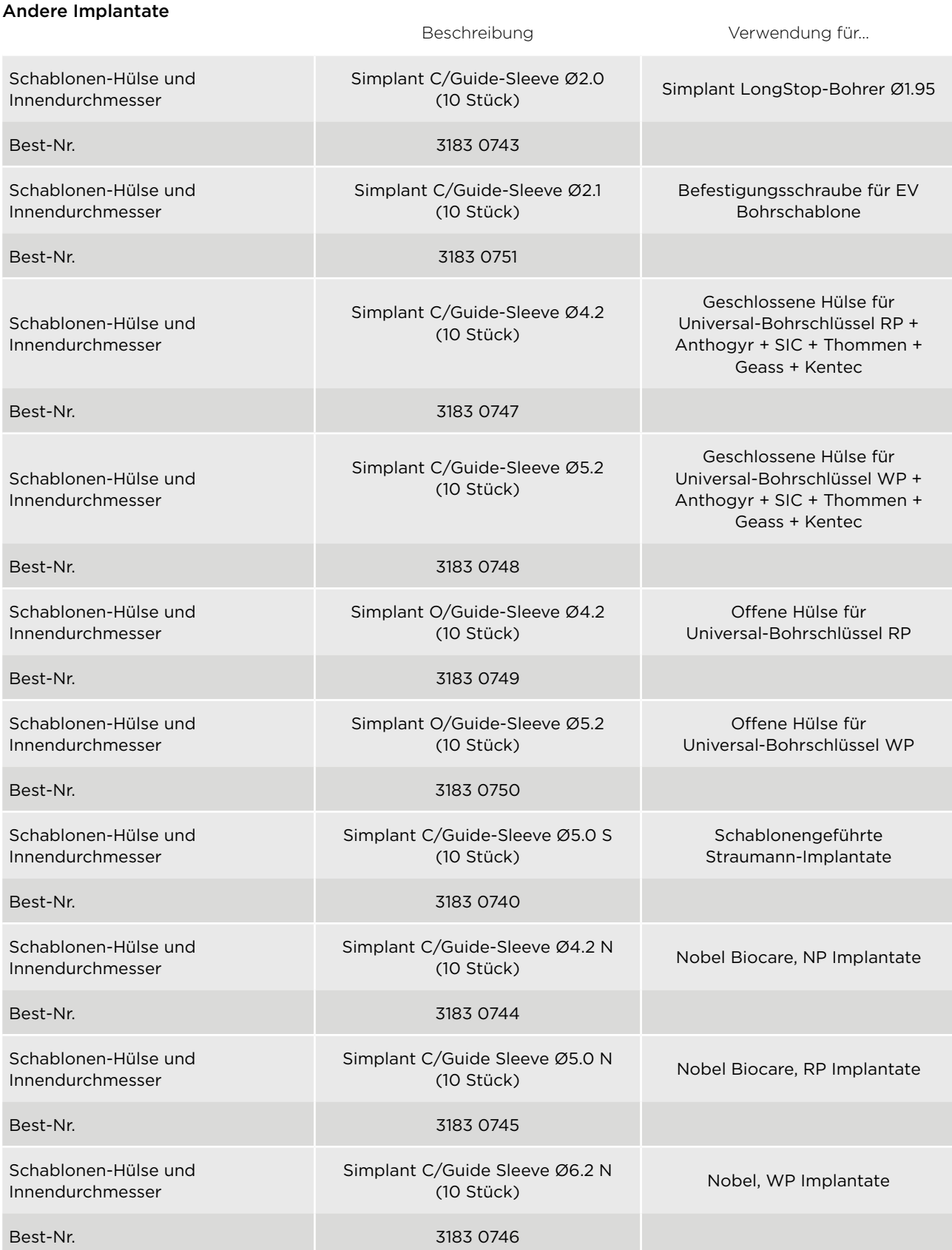

Die Designmerkmale des Simplant Pilot Guide – LongStop-Bohrersystems und die Designmerkmale der Simplant Universal Guide entnehmen Sie bitte dem entsprechenden Handbuch (Simplant LongStop-Konzept).

## Guide Sleeves von Drittanbietern

Der Simplant Guide File ist auch für Schablonenlösungen mit anderen Hülsen als den Simplant Guide Sleeves erhältlich. Für diese Lösungen muss der Hersteller der Bohrschablone die CE-gekennzeichneten Schablonen-Hülsen vom jeweiligen Implantatunternehmen erhalten.

## Validierte Klebstoffe und Geräte

Die folgenden Materialien und Geräte sind für das validierte Verfahren zur Herstellung einer 3D-gedruckten Bohrschablone erforderlich. Diese Komponenten werden nicht von Dentsply Sirona geliefert:

- Loctite 4304 Klebstoff und Klebespitzen
- Form2 Drucker
- Dental SG Kunstharz
- Harztank I T
- PreForm Softwareversion 2.19.0 oder höher
- Form Wash
- Form Cure

Lesen Sie Themen, die in diesem Dokument nicht enthalten sind, in der mit den Geräten gelieferten Formlabs Dokumentation nach.

Verwenden Sie für die Wartung und Instandhaltung der Geräte (Form 2, Form Wash und Form Cure) das Online-Support-Material von Formlabs.

## Form 2

Um den Zustand der Optik des Form 2 Druckers zu überprüfen, wird empfohlen, die Optik-Testform zu drucken. Der Optik-Test ist beim Formlabs Kundenservice erhältlich.

## Form Wash

Es wird empfohlen, das Wasch-Lösungsmittel, IPA, mit dem Hydrometer zu prüfen, das mit dem Form Wash Gerät mitgeliefert wurde. Das Hydrometer ist entsprechend dem Formlabs Online-Support-Material kalibriert und wird verwendet, um die Harzkonzentration des IPA zwischen den Reinigungszyklen zu überprüfen.

## Form Cure

Es wird empfohlen zu überprüfen, dass die LEDs des Form Cure leuchten, nachdem der Nachhärtungsvorgang gestartet wurde.

# Anlegen einer neuen Simplant®-Bestellung

Der erste Schritt bei der Bestellung einer Simplant Guide-Datei besteht darin, einen Simplant Guide für die Implantatplanung in der Simplant Pro Software anzufordern oder den mySimplant Planungsservice unter www.orderdigitalsolutions.com zu bestellen.

Für mehr flexible Design- und Bestelloptionen sowie eine schnellere Bearbeitungszeit der Simplant Guide-Datei wird empfohlen, die Software Simplant Pro zu verwenden.

Geben Sie auf der Seite "Punkt 1 Auftrag" die Optionen für Ihre Bestellung an und wählen Sie die Option "Simplant Guide-Datei" für die Fertigung.

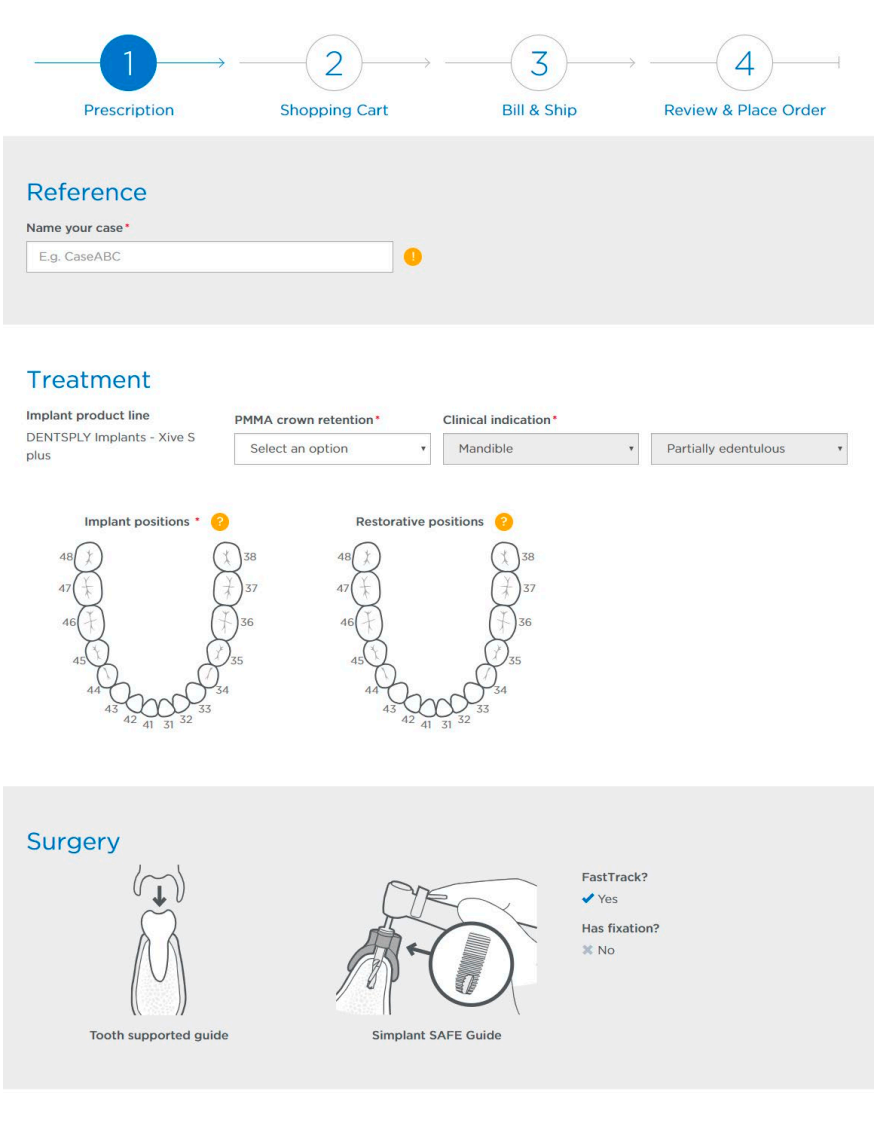

#### **Guide manufacturing**

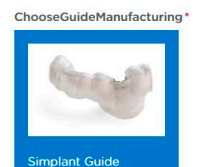

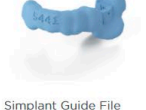

9

Wenn Sie die entsprechenden Guide Sleeves noch nicht auf Lager haben, können Sie vor Abgabe der Bestellung ein oder mehrere Simplant Guide Sleeve-Sets hinzufügen.

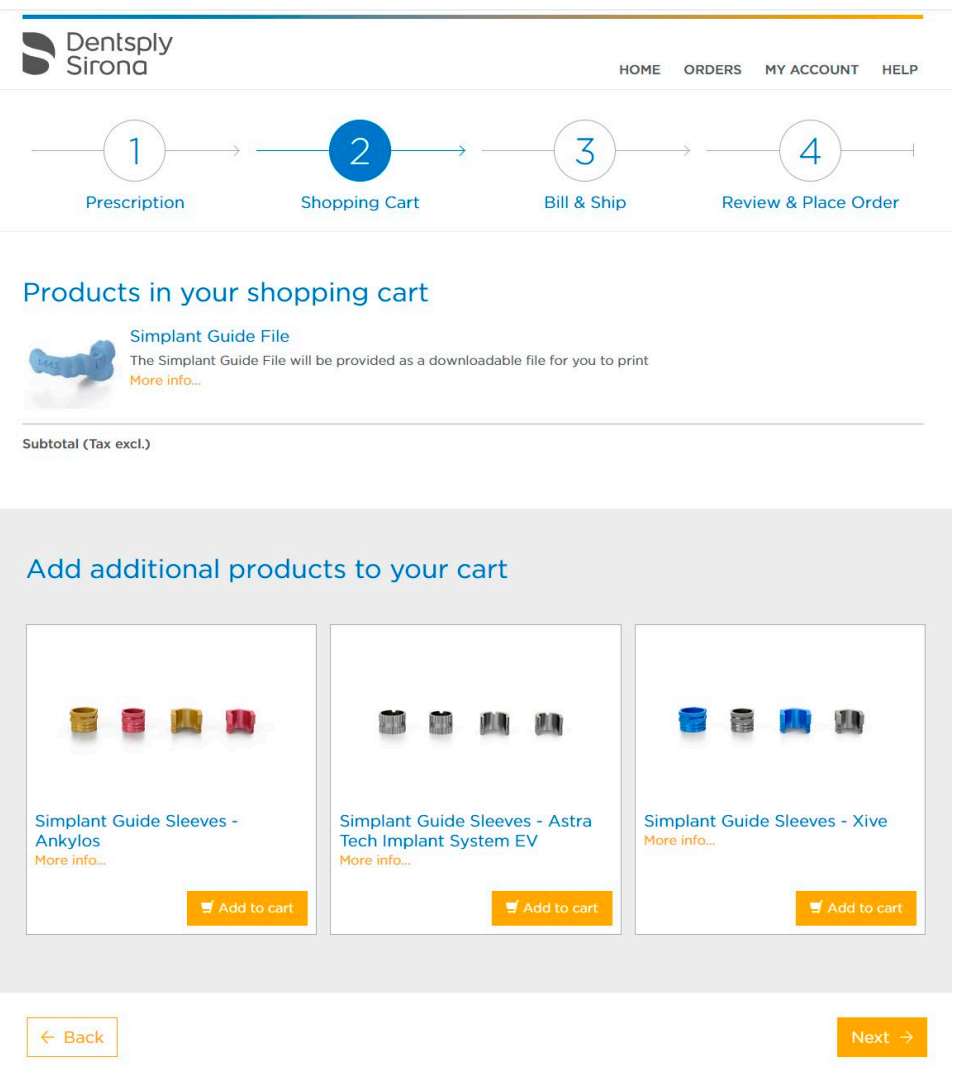

Simplant Schablonen-Hülsen können auch unabhängig von der Simplant-Fallplanung über den Dentsply Sirona-Vertriebsmitarbeiter oder den Online-Shop bestellt werden.

# Herunterladen des Simplant® Guide File und des OP-Protokolls

Sobald der Simplant Guide File für Ihre Bestellung verfügbar ist, werden Sie benachrichtigt. Folgen Sie dem in der Benachrichtigungs-E-Mail angegebenen Link zur Detailseite der Bestellung.

Laden Sie die Simplant Guide File und das OP-Protokoll herunter und speichern Sie sie auf Ihrem Computer:

Notieren Sie sich vorab die Bestell-ID Ihrer Planung und vergewissern Sie sich, dass alle Falldateien die gleiche Bestell-ID aufweisen:

- \* Der Name des Simplant Guide File beginnt mit der korrekten Bestell-ID
- \* Öffnen Sie das OP-Protokoll und vergewissern Sie sich, dass die Bestell-ID im oberen linken Abschnitt der Bestell-ID Ihrer Planung entspricht
- \* Öffnen Sie die Simplant Guide File und vergewissern Sie sich, dass der ID-Aufdruck auf dem Schablonendesign den letzten vier Ziffern der Bestell-ID Ihrer Planung entspricht

Verwenden Sie die Simplant Guide File-Datei für die weitere Vorverarbeitung und Fertigung der Bohrschablone.

Verwenden Sie das OP-Protokoll, um bei der Herstellung der Bohrschablone die Informationen über die Hülsen für die verschiedenen Implantat-Positionen zu prüfen. Dieses OP-Protokoll umfasst darüber hinaus die Schritte, die für die fallspezifische Bohrsequenz zu befolgen sind, und ist ein wichtiges Dokument, das der Bohrschablone für den chirurgischen Eingriff beiliegen sollte.

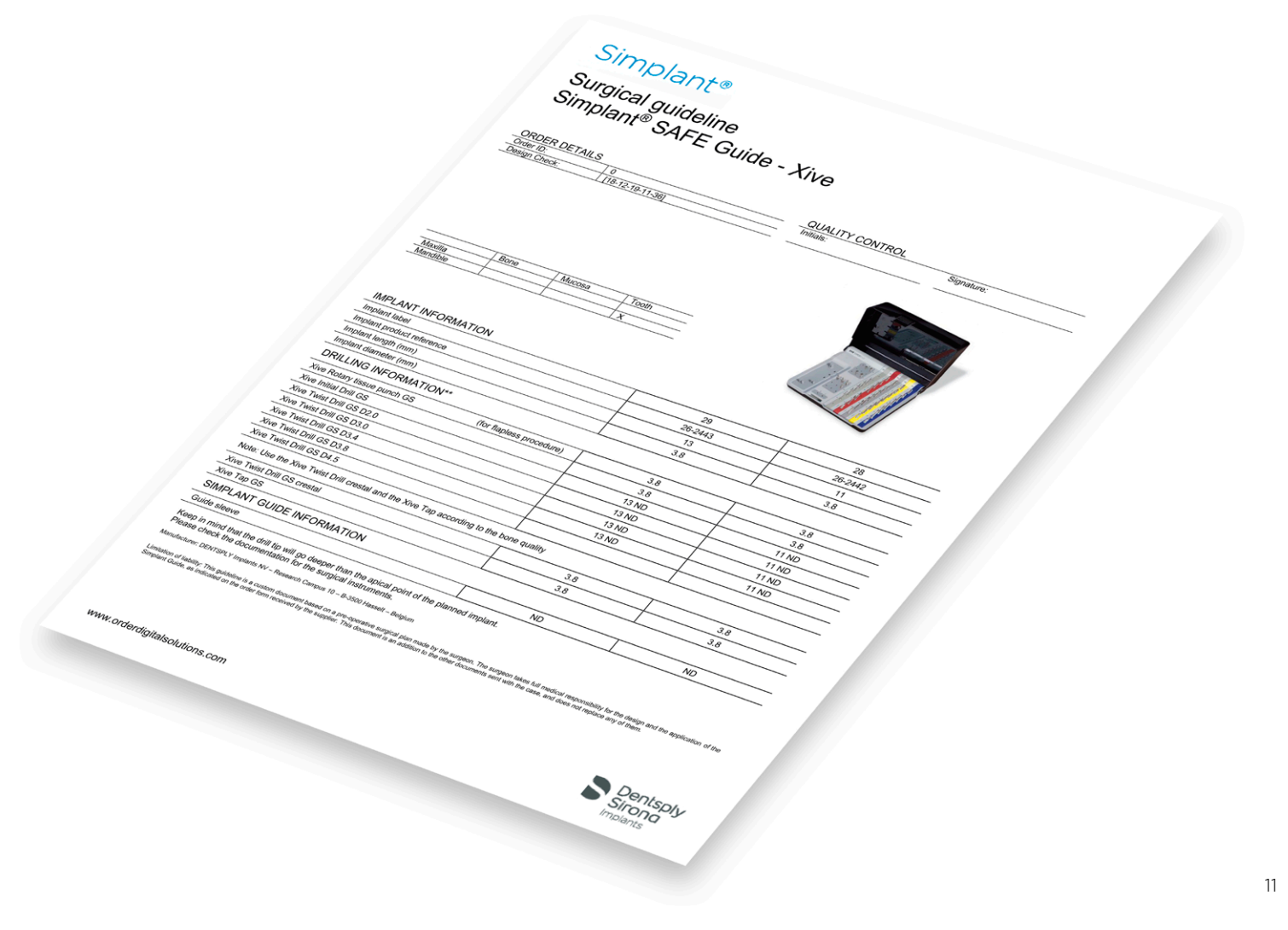

# Importieren der Simplant® Guide-Datei in die PreForm Software

### Material auswählen

Öffnen Sie PreForm. Wählen Sie "Dental SG" aus dem Material-Menü aus und stellen Sie die Schichtdicke auf 0,05 mm ein.

## Modelldateien in PreForm importieren

Importieren der Simplant Guide File-Datei in PreForm

### Modelle ausrichten

Richten Sie die Teile in einem Winkel von (+/-) 70° aus, wobei die den Patienten berührenden Oberflächen von der Konstruktionsplattform wegweisen müssen, um sicherzustellen, dass die Stützstrukturen nicht auf diesen Oberflächen generiert werden. Richten Sie die Teile so aus, dass keine Stützstrukturen innerhalb oder in der Nähe der Hülsen-Löcher generiert werden. Wenn Sie mehr als eine Bohrschablone in einem einzigen Druckvorgang drucken, ist jede Bohrschablone auf der Konstruktionsplattform bestmöglich zu platzieren.

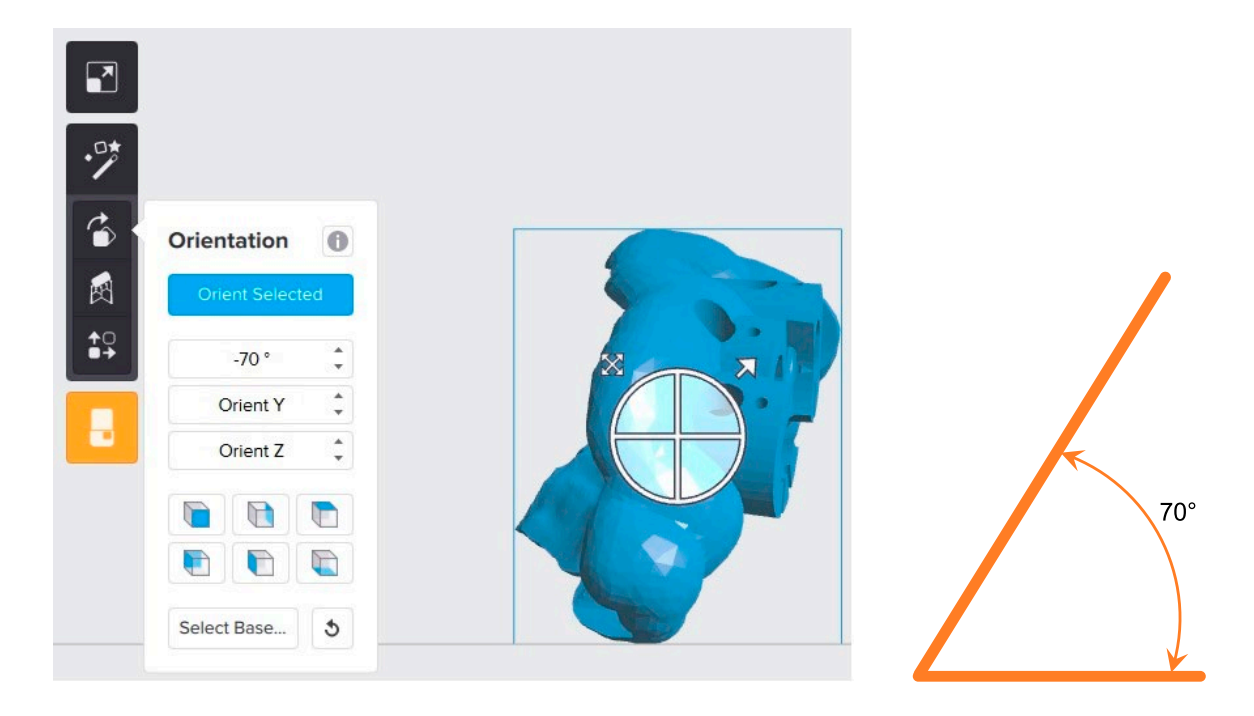

## Stützstrukturen generieren

Generieren Sie mit der PreForm-Funktion der automatischen Generierung Stützstrukturen, wobei die Dichte auf 0,7 und die Kontaktpunkt-Größe auf 0,6 mm eingestellt wird.

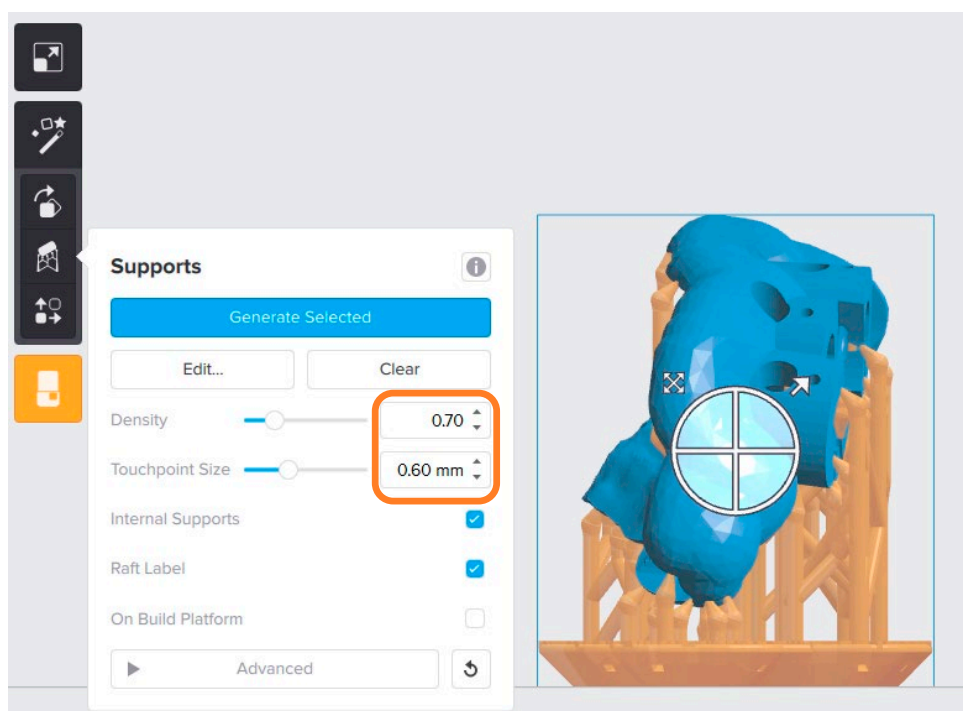

Um eine einfache und präzise Montage zu ermöglichen, stellen Sie sicher, dass es keine Stützstrukturen (weiße Punkte) auf den Oberflächen gibt, die mit dem Patienten in Kontakt kommen. Verwenden Sie die Funktion zur manuellen Bearbeitung der Stützstrukturen, um die Positionen der Stützstrukturen genau zu überprüfen und Stützstrukturen nach Bedarf hinzuzufügen oder zu entfernen.

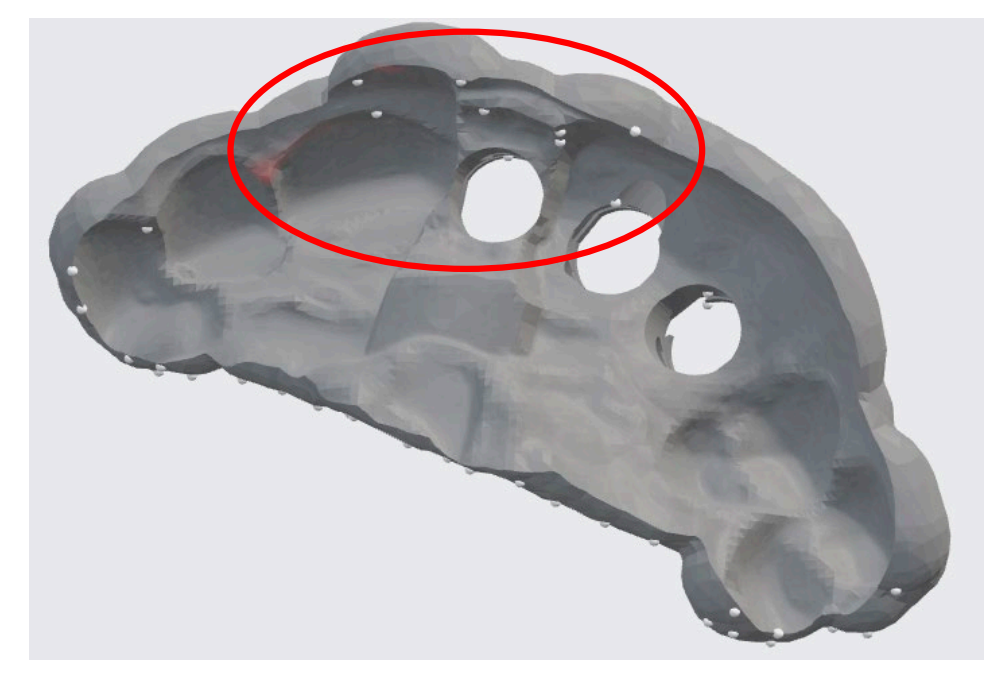

Hinweis: Es kann erforderlich sein, dass die Teile in einem kleineren Winkel ausgerichtet werden müssen, wenn nach dem Entfernen der Stützstrukturen für die den Patienten berührende Oberfläche keine Lösung gefunden werden kann.

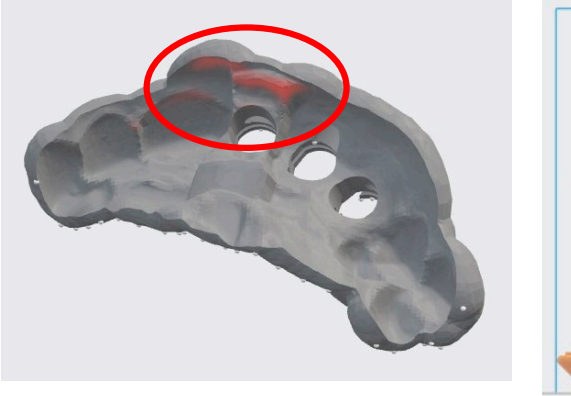

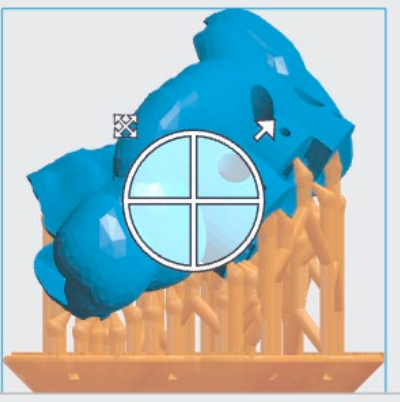

Für eine einfache und präzise Montage ist darauf zu achten, dass sich weder auf der Innenseite noch im Inneren der Öffnung für die Schablonen-Hülsen Stützstrukturen befinden. Verwenden Sie die Funktion zur manuellen Bearbeitung der Stützstrukturen, um die Positionen der Stützstrukturen genau zu überprüfen und Stützstrukturen nach Bedarf hinzuzufügen oder zu entfernen.

#### In der roten Zone sind keine Stützstruktur-Ansätze erlaubt

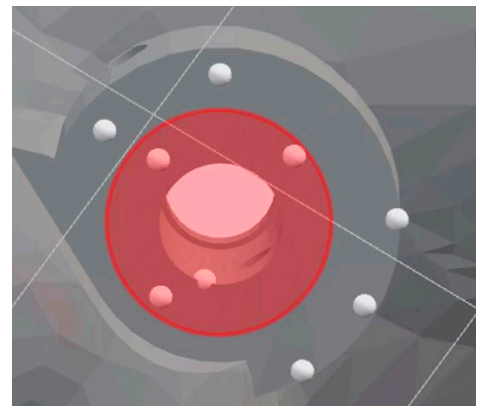

Für offene Schablonen-Hülsen: Achten Sie darauf, dass der Klebekanal frei von Stützstrukturen ist. Um den Klebekanal mit dem Klebstoff zu erreichen, sollten die Klebespitzen nicht durch die gedruckten Stützstrukturen blockiert werden.

In der grünen Zone sind Stützstruktur-Ansätze erlaubt

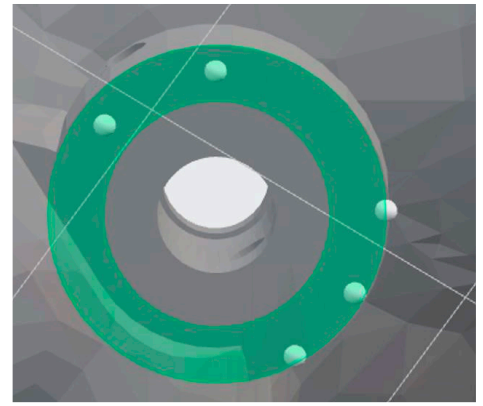

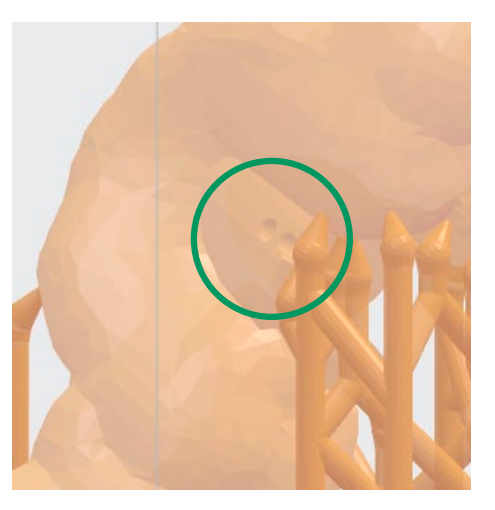

### Den Druck hochladen

Wenn sich die Druckbarkeitsanzeige in ein Häkchen geändert hat, senden Sie den Druckauftrag an den Drucker.

# Drucken der Bohrschablone

Installieren Sie die Geräte (Form 2, Form Wash, Form Cure) gemäß dem Formlabs Online-Support-Material unter Berücksichtigung der Umgebungsanforderungen.

Achten Sie darauf, dass auch die Hygiene- und Personenschutzhinweise aus dem Formlabs Online-Support-Material beachtet werden.

#### Drucker und Harz vorbereiten

Mischen Sie die Harzkartusche gründlich durch Schütteln und mehrmaliges Drehen. Setzen Sie einen Harztank LT, die Harzkartusche und eine Konstruktionsplattform in den Form 2 Drucker ein.

WARNUNG: Für die vollständige Konformität und Biokompatibilität benötigt Dental SG einen speziellen Harztank LT, eine Konstruktionsplattform und ein Finish-Kit, welche nur mit anderen biokompatiblen Harzen von Formlabs, wie beispielsweise Dental LT Clear, verwendet werden sollten.

### Drucken

Starten Sie den Druck, indem Sie den Druckauftrag aus dem Druck-Menü auswählen. Befolgen Sie alle Anweisungen oder Dialogfenster, die auf dem Druckerbildschirm angezeigt werden. Der Drucker schließt den Druck automatisch ab.

#### Waschen

Setzen Sie die Konstruktionsplattform mit der noch befestigten Bohrschablone in einen mit mindestens 96 %igem Isopropylalkohol (IPA) gefüllten Form Wash. Stellen Sie den Waschvorgang auf 5 Minuten ein, um das Teil zu waschen und flüssiges Harz zu entfernen.

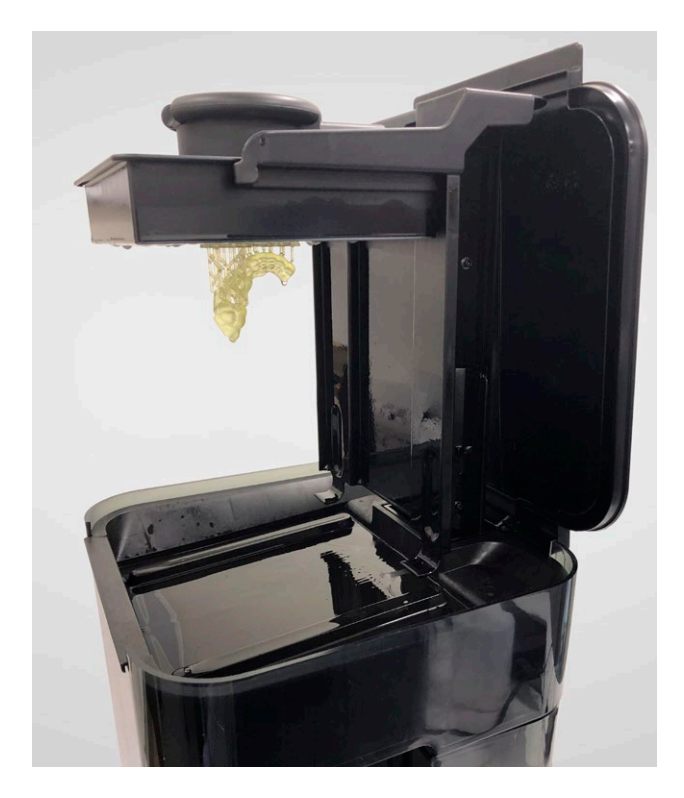

Entfernen Sie das Teil mit dem Ablösewerkzeug von der Konstruktionsplattform. Detaillierte Techniken entnehmen Sie dem FormLabs Online-Support-Material. Vergewissern Sie sich, dass die Teile hart sind, um sicherzustellen, dass die richtigen Druckparameter verwendet wurden.

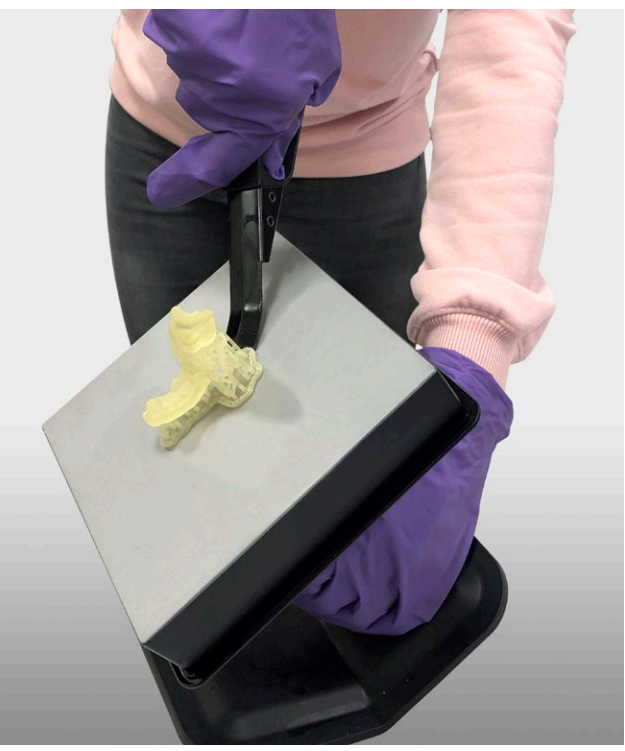

Legen Sie das Teil in den Metallkorb. Stellen Sie den Waschvorgang auf 5 Minuten ein, um das gesamte verbleibende flüssige Harz vor dem Nachhärten zu waschen.

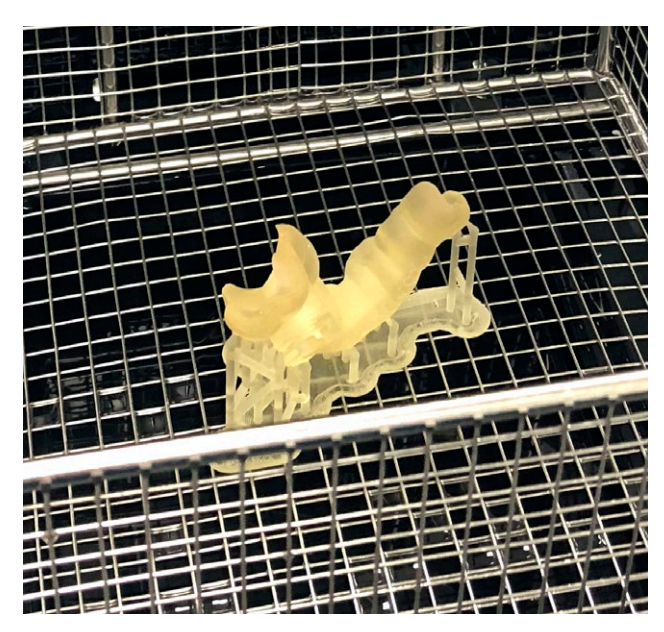

## Trocknen

Lassen Sie die Teile vollständig an der Luft trocknen oder verwenden Sie einen Druckluftschlauch, um IPA von den Oberflächen zu entfernen. Überprüfen Sie die Teile sorgfältig, um sicherzustellen, dass das gesamte ungehärtete Harz entfernt wurde. Stellen Sie sicher, dass die Teile sauber und trocken sind und keine Restklebrigkeit aufweisen. Wiederholen Sie bei Bedarf den Waschvorgang, aber lassen Sie die Teile nicht mehr als 20 Minuten in IPA, da dies die mechanische Leistung verringern und zu Defekten in den gedruckten Teilen führen kann.

### Entfernung der Stützstruktur

Entfernen Sie die Stützstrukturen vor den Öffnungen für die Schablonen-Hülsen vorsichtig mit Hilfe eines Seitenschneiders.

WARNUNG: Entfernen Sie die Stützstruktur nur, um die Hülsen-Öffnungen freizulegen: Während der Nachhärtung sollte die Stützstruktur aus Stabilitätsgründen an der Schablone befestigt bleiben.

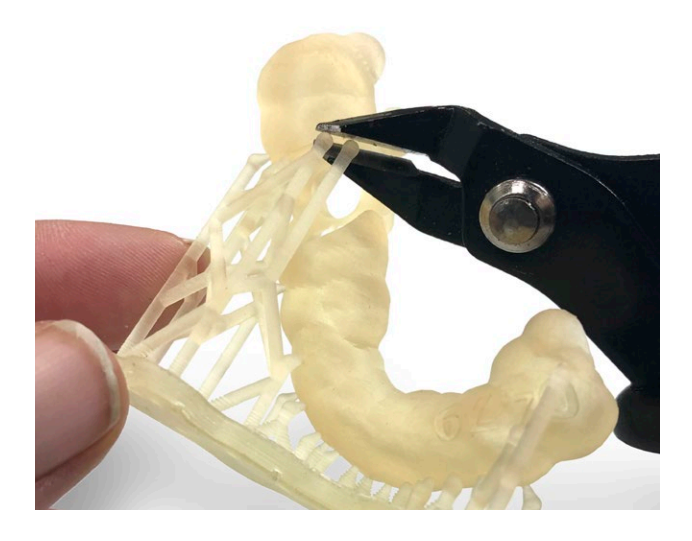

# Nachbearbeitung der Bohrschablone

## Hinzufügen der Schablonen-Hülse(n)

Die Schablonen-Hülsen werden entsprechend dem patientenindividuellen Schablonendesign in die Bohrschablone eingesetzt. Für jede geplante Implantatposition werfen Sie ggf. einen Blick in die Informationen über die Schablonen-Hülsen in Ihrer Planung oder in das Simplant OP-Protokoll.

Setzen Sie zum einfachen Einsetzen der Hülse(n) die Schablone auf eine ebene, nach oben zeigende Fläche und verwenden Sie ein Einbringinstrument, das etwas kleiner ist als der Durchmesser der Hülse. Setzen Sie die Schablonen-Hülse auf das Einbringinstrument, und drücken Sie die Hülse in die Schablone. Die Schablonen-Hülse(n) sollte(n) ohne übermäßige Kraftanwendung in die Schablone passen.

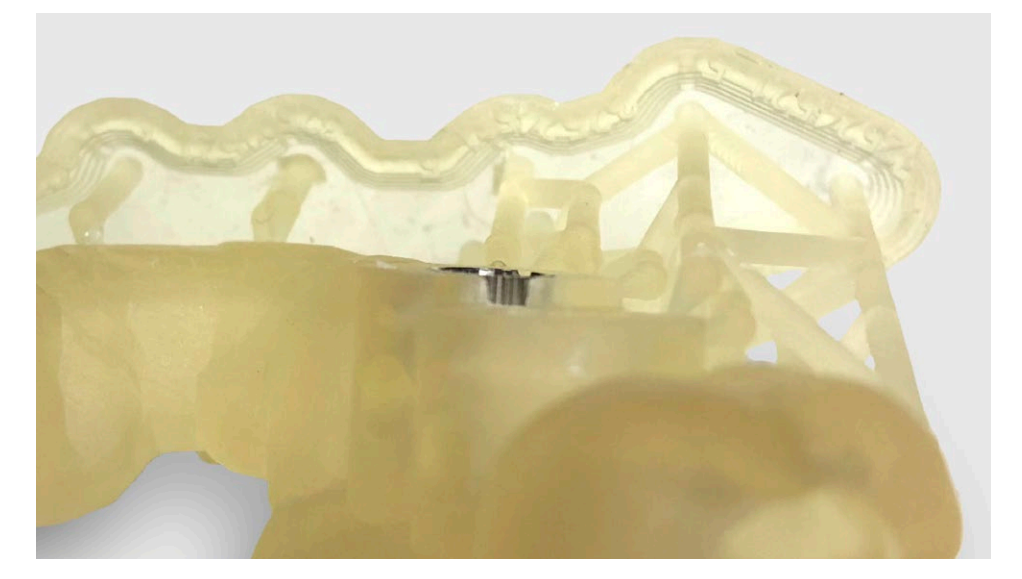

Zwischen der eingesetzten Hülse und der Öffnung in der Bohrschablone darf es keine Winkelabweichung geben (Sichtprüfung). Die Schablonen-Hülse muss bündig mit der Oberkante der Öffnung abschließen (Sichtprüfung). Verwenden Sie Vergrößerungshilfen wie Mikroskop oder Kamera, um sicherzustellen, dass die Schablonen-Hülse in der richtigen Position ist.

Verwenden Sie Loctite 4304 Klebstoff und entsprechende Klebespitzen, um die Hülsen in der Schablone zu befestigen. Eine anwendbare Klebespitze ist die Tapered Tip 20 Gauge - Pink (PK50). Setzen Sie die Klebespitze auf der bukkalen und lingualen Seite der Öffnung für die Hülsen in den Klebekanal ein und geben Sie Klebstoff hinzu. Achten Sie darauf, dass der Klebstoff vollständig um die Hülse herum fließt (Sichtkontrolle, Kapillareffekt). Überschüssiger Klebstoff, der aus den Klebekanälen oder der Öffnung der Schablonen-Hülse austritt, sollte mit einem Tuch abgewischt werden.

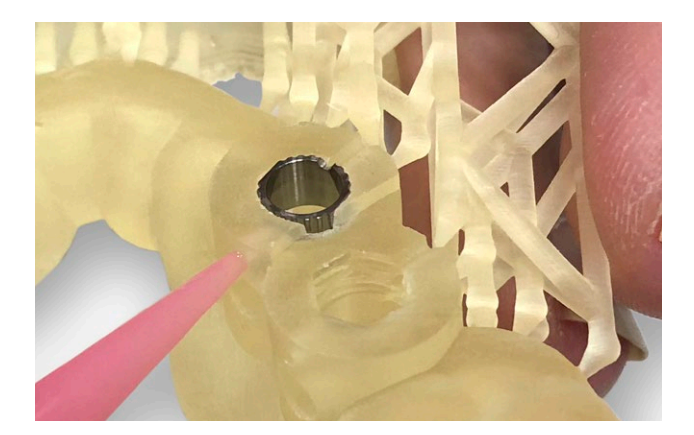

### Nachhärtung mit Form Cure

Die Druckteile müssen durch Einwirkung von UV-Licht und Wärme vollständig nachgehärtet werden, um ihre Biokompatibilität und optimale mechanische Eigenschaften zu gewährleisten. Legen Sie die gedruckte(n) Schablone(n) in den Form Cure. Härten Sie 30 Minuten bei 60 °C nach.

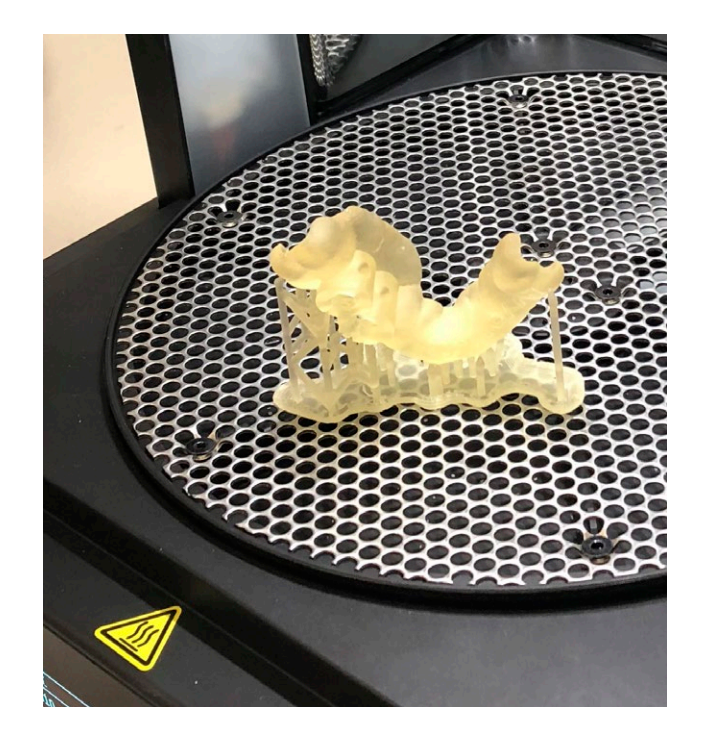

Es kommt zu einem Farbwechsel von transluzentem Gelb zu einem einheitlichen transluzenten Orange.

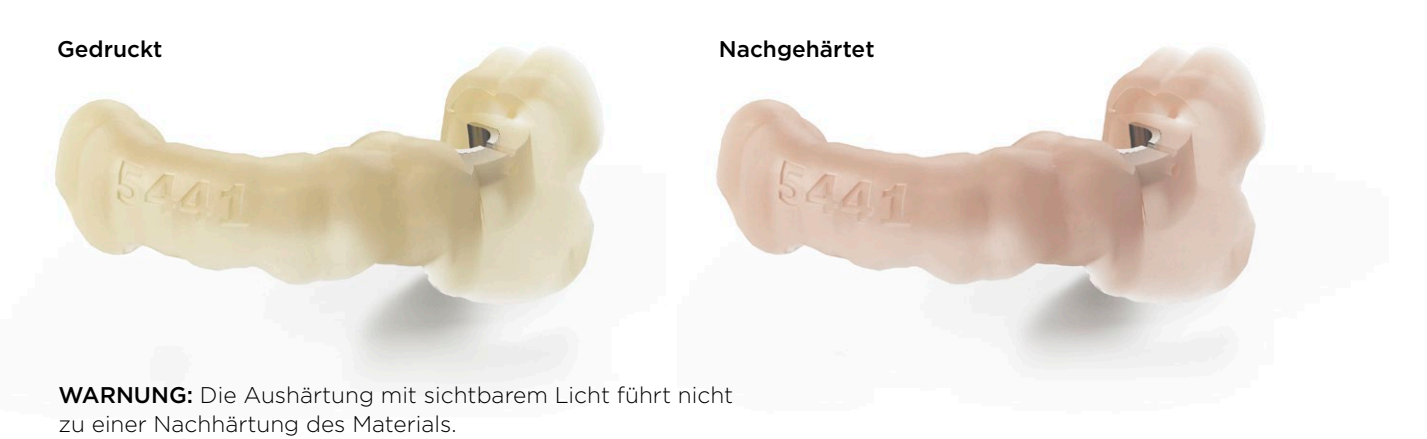

## Entfernung der Stützstrukturen

Verwenden Sie den Seitenschneider (im Formlabs Finish-Kit enthalten), um die Stützstrukturen vorsichtig an den Stellen abzutrennen, an denen sie am Druckteil befestigt sind. Gehen Sie beim Abtrennen der Stützstrukturen vorsichtig vor, da das nachgehärtete Material spröde sein kann. Es wird empfohlen, eine Schutzbrille zu tragen. Die Stützstrukturen können auch mit anderen Spezialgeräten wie Trennscheiben oder runden Schneidwerkzeugen wie Hartmetallfräsen entfernt werden.

Verwenden Sie Sandpapier, um die Kanten zu glätten und scharfe Teile auf der Schablone zu entfernen.

## **Fertigstellung**

Verwenden Sie für die Fertigstellung der Schablone und des Modells Werkzeuge, wie z. B. Hartmetallfräsen:

- Entfernung von scharfen Kanten
- Verringerung der Schablonenmaße, sodass sie nur von der Hälfte der letzten Zähne getragen wird und die Passung der Schablone auf dem Modell besser zu sehen ist
- Entfernen des Materials auf der Schablone, das aus Extraktionswunden stammt
- Entfernen von Interdentalmaterial, gleichzeitig sicherstellen, dass die Dichtheit der Schablone auf dem Modell erhalten bleibt
- Entfernen von Material auf dem Modell für den Fall, dass die Metallhülse aus der Schablone ragt und eine gute Passung der Schablone auf dem Modell verhindert

#### WARNUNG: Abgesehen von dem oben

genannten Fertigstellungsverfahren dürfen Sie die patientenspezifischen Kontaktflächen der Schablone nicht verändern.

## Qualitätskontrolle

- Die Ränder der Bohrschablone sollten glatt sein und keine scharfen Kanten aufweisen
- Passung der Schablone:
	- kein mit bloßem Auge sichtbarer Raum zwischen Schablone und Modell (Beleuchtungsstärke von mindestens 750 Lux an der Prüffläche) - Schablone wackelt nicht auf dem Modell
- Die Schablone sollte die Verwendung des Handstücks bis zur richtigen Tiefe ermöglichen. Vergewissern Sie sich, dass der Bohrkopf nicht durch benachbarte Zähne blockiert wird.
- Die Schablone sollte hart sein, nicht biegsam oder weich (vollständig ausgehärtet)
- Die Schablone sollte weder aufgrund ihres Designs noch aufgrund von Überhärtung zerbrechlich sein (erhöht die Sprödigkeit)
- Die Schablonenoberfläche sollte glatt aussehen, ohne "Stufen" durch verschobene Schichten in den Konturen.
- Die einzigartige ID (4 Ziffern) der Schablone muss lesbar sein.
- Die Harzoberfläche der Schablone um die Schablonen-Hülsen sollte frei von Stützstrukturresten (plan) sein, da dieser Bereich als Referenz dient, falls ein Bohrschlüssel verwendet wird.
- Vergewissern Sie sich, dass keine wichtigen anatomischen Strukturen aufgrund abgesplitterter Harzteile fehlen.

Wenn die Schablone die obigen Kriterien nicht erfüllt, darf die Schablone nicht verwendet werden, und es wird empfohlen, sie erneut zu drucken oder zu designen.

## Mit Dampf reinigen

Reinigen Sie die Bohrschablone 25 Sekunden lang vorsichtig mit einem Dampfstrahler. Die Bohrschablone muss sichtbar sauber (ohne Staub oder andere Partikel) sein (Beleuchtungsstärke von mindestens 750 Lux an der Prüffläche).

# Zusätzliche Anforderungen für das Drucken im Labor

Es liegt in der Verantwortung des Herstellers der Bohrschablone, dass die Schablone ordnungsgemäß gekennzeichnet, dokumentiert (Gebrauchsanweisung) und für die Lieferung an den Endanwender verpackt wird. Der für das Etikett und die Gebrauchsanweisung vorgeschlagene Inhalt ist unten angegeben.

## Kennzeichnung

Kennzeichnen Sie die Schablone entsprechend den geltenden Vorschriften für Medizinprodukte. Das Etikett sollte mindestens die folgenden Informationen in der entsprechenden Sprache enthalten:

- Bestell-ID
- Verfallsdatum (zwei Wochen nach dem Herstellungsdatum)
- Adresse des Herstellers
- Verweis auf Gebrauchsanweisung
- Einmalgebrauch
- Unsteril
- Vor direkter Sonneneinstrahlung schützen
- Trocken lagern

## Verpackung und Versand

Verpacken Sie die beschriftete Schablone und das Modell zusammen mit dem Simplant OP-Protokoll und der Gebrauchsanweisung und senden Sie sie an den Behandler. Überprüfen Sie, dass die auf der Schablone aufgedruckte Bestell-ID mit der Bestell-ID auf dem Simplant OP-Protokoll übereinstimmt. Wählen Sie eine Verpackung, die Sonnen- und Feuchtigkeitsschutz bietet und die nach ASTM D5276-98 (Transporttest) oder gleichwertig validiert ist.

# Chirurgischer Eingriff – Informationen für den Endanwender der Schablone

Es liegt in der Verantwortung des Herstellers der Bohrschablone, dass dem Endanwender der Schablone die erforderlichen Informationen zur Verfügung gestellt werden. Dieses Kapitel enthält einen Vorschlag für Informationen, die dem Endanwender der lokal hergestellten Bohrschablone zur Verfügung zu stellen sind. Die Informationen in diesem Kapitel beziehen sich nicht auf die Simplant Guide File-Datei.

### Indikationen

Die Bohrschablone soll die Platzierung von Zahnimplantaten unterstützen.

#### Klinische Anwendung

Die Bohrschablone kann auf den Zähnen oder der Schleimhaut oder einer Kombination davon platziert werden.

#### Kontraindikationen

Allergien oder Überempfindlichkeit gegenüber verwendeten Materialien (mit dem Hersteller der Bohrschablone klären). Wenn der Patient allergisch oder überempfindlich auf eines der Materialien reagiert, sollte der Eingriff ohne die Bohrschablone fortgesetzt werden.

### Warnhinweise

Zahnärzte sollten sich bewusst sein, dass bei chirurgischen Maßnahmen in der Mundhöhle und der oralen Rehabilitation immer ein gewisses Komplikationsrisiko besteht. Zu den möglichen Komplikationen im Zusammenhang mit dem Einsatz der Bohrschablone gehören u.a. folgende:

Bauteile, die versehentlich in den Mund des Patienten fallen gelassen werden, können verschluckt oder aspiriert werden, was zu Erstickung oder Verletzungen führen kann. Kleine Bauteile sind daher mit größter Sorgfalt zu verwenden.

Schädigung des Implantatlagers durch Überhitzung. Es ist wichtig, die für das verwendete chirurgische Instrumentarium geltenden Gebrauchsanweisungen richtig zu beachten, um eine übermäßige Wärmeentwicklung beim chirurgischen Bohren zu vermeiden. Darüber hinaus sollten übermäßig abgenutzte Instrumente entsorgt werden, da diese zur Überhitzung beitragen können.

#### Vorsichtsmaßnahmen

Um Personen- und Sachschäden zu vermeiden, sollte der Hersteller der Bohrschablone die Warn- und Sicherheitshinweise des Anbieters der 3D-Druckgeräte beachten.

Die Genauigkeit des implantologischen Eingriffs hängt von vielen verschiedenen Faktoren ab, wie etwa der Qualität des CT-Scans, der Qualität der Abformung und der Komplexität des Eingriffs.

Die Bohrschablone sollte nach der Herstellung so bald wie möglich verwendet werden, da sich die klinischen Parameter im Laufe der Zeit verändern können und dadurch die Genauigkeit der computergestützten Chirurgie reduziert wird.

Die Bohrschablone ist patientenindividuell und nur für den Einmalgebrauch bestimmt. Bei Wiederverwendung kann die Genauigkeit nicht garantiert werden und es kann zu Implantatverlusten kommen.

Starten Sie die Rotation des Bohrers erst, wenn dieser in der Schablonen-Hülse sicher geführt wird. Treffen Sie die notwendigen Vorkehrungen, um den Bohrer beim Bohren zu kühlen. Wenden Sie während der Operation keine übermäßige Kraft auf die Bohrschablone an.

### Schrittweises Vorgehen

Stellen Sie sicher, dass das OP-Protokoll vor dem Eingriff gedruckt wird. Überprüfen Sie, dass die Bohrschablone der Identifizierung auf dem OP-Protokoll entspricht.

Überprüfen Sie, dass Bohrer, Bohrhülsen oder Bohrschlüssel problemlos in die Bohrschablone passen.

Verwenden Sie die Schablone nicht, wenn sie gebrochen oder beschädigt ist.

Überprüfen Sie, dass die Schablonen-Hülsen stabil in der Schablone befestigt sind.

Überzeugen Sie sich genau von der korrekten Passung der Bohrschablone im Mund des Patienten. Beurteilen Sie die Position und Orientierung der Guide Sleeves.

Überprüfen Sie, ob die Tiefe der zu erstellenden Osteotomien im Vergleich zur geplanten Implantatlänge realistisch ist, und stellen Sie sicher, dass die Bohrer nach dem OP-Protokoll die richtige Länge haben.

Stellen Sie sicher, dass die Schablone ihre Position auf dem Kiefer beibehält; verwenden Sie bei Bedarf Schablonen-Befestigungsschrauben, um die Schablone auf dem Kiefer zu fixieren.

Halten Sie den Simplant Guide während der OP mit Fingerkraft in situ.

Treffen Sie die notwendigen Maßnahmen, um den Bohrer während des Bohrvorgangs zu kühlen.

## Reinigung und Sterilisation

Nicht in einem Wasch-/Desinfektionsgerät reinigen.

Reinigen Sie die Bohrschablone vier Minuten lang im Ultraschallbad mit Wasser bei einer Temperatur von 30 ºC ± 2 ºC.

Vor dem Sterilisationsverfahren muss die Bohrschablone vollständig getrocknet sein.

Legen Sie die Bohrschablone in einen Standard-Dampfsterilisationsbeutel. Es wird empfohlen, einen Beutel mit Indikator zu verwenden. Verwenden Sie die sterilisierten Bauteile innerhalb des vom Hersteller des Sterilbeutels angegebenen Zeitraums.

#### Verwenden Sie die folgende empfohlene Sterilisationsmethode:

Legen Sie die Bohrschablone in einen Dampfsterilisator mit dynamischer Luftabsaugung. Platzieren Sie je Sterilisationskassette ein Teil im Sterilisator und stellen Sie sicher, dass während der Sterilisation keine mechanischen Kräfte auf die Bohrschablone ausgeübt werden. Sterilisation bei 134 °C (für 3 Minuten mit einer Trockenzeit von 20 Minuten). Der Sterilisationsprozess muss validiert sein.

Diese Zyklen wurden hinsichtlich eines Sterilitätssicherheitsniveaus von SAL 10-6 gemäß ISO 17665-1:2006 validiert.

Lassen Sie die Bohrschablone vor Gebrauch bei Raumtemperatur für 30 Minuten im Beutel abkühlen. Stellen Sie sicher, dass während der Abkühlung keine mechanischen Kräfte auf die Bohrschablone ausgeübt werden.

Überprüfen Sie, dass die Schablonen-Hülsen noch stabil in der Schablone befestigt sind.

Überzeugen Sie sich vom korrekten Sitz der Bohrschablone durch sorgfältige Überprüfung ihrer Position.

Nach der Sterilisation können Verfärbungen auftreten. Diese wirken sich jedoch nicht auf die Funktionsweise und/oder Sicherheit der Schablone aus.

#### Lagerung

Nicht länger als 2 Wochen nach dem Herstellungsdatum bei Raumtemperatur lagern. Nicht UV-Licht und Feuchtigkeit aussetzen.

### Verfallsdatum

Die Bohrschablone hat ein Verfallsdatum von 2 Wochen nach Herstellungsdatum.

### **Entsorgung**

Entsorgung als normaler Klinikabfall.

### MRT-Sicherheit

Die Bohrschablone mit Simplant Schablonen-Hülsen wurde nicht auf Sicherheit und Verträglichkeit mit MRT-Untersuchungen geprüft. Sie wurde nicht auf Erwärmung, Migration oder Bildfehler in MRT-Umgebungen untersucht. Die Sicherheit der Bauteile in MRT-Untersuchungen ist nicht belegt. MRT-Untersuchungen an Patienten mit diesen Komponenten können Verletzungen beim Patienten zur Folge haben. Die Bohrschablone muss vor der Verwendung in der MR-Umgebung entfernt werden.

#### Hersteller

Der Hersteller der Bohrschablone ist der Implantologe oder Zahntechniker, der die Simplant Schablonen-Hülsen und die Simplant Guide File zur Herstellung der Bohrschablone nach dem beschriebenen validierten Arbeitsablauf verwendet.

#### Über Dentsply Sirona Implants

Dentsply Sirona Implants bietet umfassende Lösungen für alle Phasen der Implantattherapie an. Dazu gehören sowohl die Implantatsysteme Ankylos®, Astra Tech Implant System® und Xive® als auch digitale Technologien wie patientenindividuelle Lösungen mit Atlantis® sowie Simplant® für die computergestützte Implantologie.

Des Weiteren sind regenerative Lösungen mit Symbios®, Programme zur beruflichen Fortbildung und Weiterentwicklung sowie professionelle Marketingleistungen für Praxen und Labore unter der Marke STEPPS™ im Portfolio. Dentsply Sirona Implants schafft einen Mehrwert für Zahnärzte und Zahntechniker und ermöglicht vorhersagbare und dauerhafte Ergebnisse in der Implantatbehandlung, die zu einer höheren Lebensqualität für Patienten führen.

Weitere Informationen zu Dentsply Sirona Implants finden Sie unter www.dentsplysirona.com.

#### Über Dentsply Sirona

Dentsply Sirona ist der weltweit größte Hersteller von Dentalprodukten und -technologien, mit einer 130-jährigen Unternehmensgeschichte, die von Innovationen und Service für die Dentalbranche und Patienten überall auf der Welt geprägt ist. Dentsply Sirona entwickelt, fertigt und vertreibt umfassende Lösungen, Produkte zur Zahn- und Mundgesundheit sowie medizinische Verbrauchsmaterialien, die Teil eines starken Markenportfolios sind.

Dentsply Sirona, The Dental Solutions Company™, liefert innovative und effektive, qualitativ hochwertige Lösungen, um die Patientenversorgung zu verbessern und für eine bessere, schnellere und sicherere Zahnheilkunde zu sorgen. Der weltweite Firmensitz des Unternehmens befindet sich in York (US-Bundesstaat Pennsylvania), und die internationale Zentrale ist in Salzburg (Österreich) angesiedelt. Die Aktien des Unternehmens sind an der NASDAQ unter dem Kürzel XRAY notiert.

Weitere Informationen zu Dentsply Sirona und die Produktpalette finden Sie unter www.dentsplysirona.com.

Hersteller: DENTSPLY Implants Manufacturing GmbH · Rodenbacher Chaussee 4 63457 Hanau/Deutschland · Tel. 06181 59-50 · Fax 06181 59-5739 E-Mail: implants-info@dentsplysirona.com · www.dentsplysirona.com

Vertrieb Deutschland: DENTSPLY IH GmbH · Steinzeugstraße 50 68229 Mannheim · Tel. 06251 16-1610 · Fax 06251 16-101610 E-Mail: implants@dentsplysirona.com · www.dentsplysirona.com

Vertrieb Österreich: Dentsply Sirona Austria GmbH Wienerbergstraße 11 / Turm A / 27. Stock · 1100 Wien Tel. 01 600 4930-301 · Fax 01 600 4930-381 E-Mail: bestellung.austria@dentsplysirona.com

Vertrieb Schweiz: DENTSPLY IH SA · Rue Galilée 6, CEI 3, Y-Parc 1400 Yverdon-les-Bains · Tel. 0800 845844 · Fax: 0800 845845 E-Mail: implants-ch-info@dentsplysirona.com

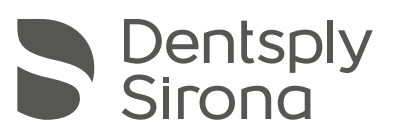

THE DENTAL SOLUTIONS COMPANY™